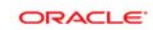

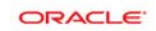

# **CREATE DATABASE**

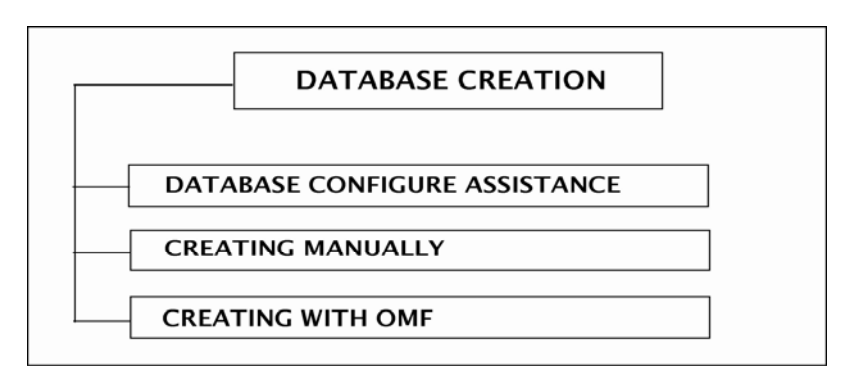

# **[ Create Database Manually ]**

## **Step 1:**

Oracle software should be installed on the machine where you create database.

## **Step 2:**

It is better to fit the *SGA* in real memory rather than using virtual memory. Avoid *paging*.

## **Step 3:**

Now you decide which drive you store the **datafile, pfile, logfile and controfile**. Example: choose **E:\**

## **Step 4:**

Increase the virtual memory of drive E:\ . Initial size 200 MB maximum size 400 MB.

## **Step 5:**

Create the following folder in drive E:\

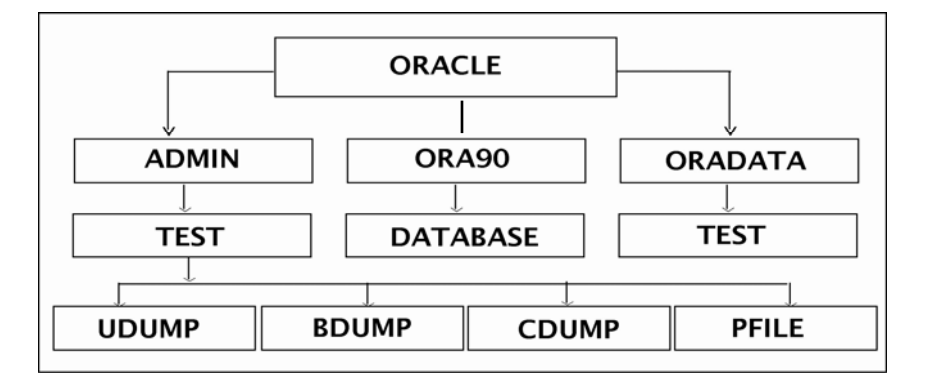

## **Step 6:**

Copy the existing **INIT.ORA** file and configure the file with appropriate change.

## **Step 7:**

Save the file. '**E:\ORACLE\ADMIN\PFILE\INITTEST.ORA**' (please use '……..' mark in the path).

#### **Step 8: (Password file creation)**

Now create the password file using command prompt:

```
C:\>orapwd file=E:\oracle\ora90\database\pwdtest password=admin 
entries=10
```
#### **Step 9: (Instance creation)**

Create the instance using command prompt:

**C:\>oradim –new –sid test –intpwd admin –maxusers 10 –startmode auto –pfile E:\oracle\admin\test\pfile\inittest.ora**  (to delete the service **oradim –delete –sid test**)

#### **Step 10: (Oracle base, home and sid creation)**

Now set the oracle base, oracle home and oracle sid using command prompt: (Oracle should setup in D:\ in this case)

**C:\>set oracle\_base=D:\oracle C:\>set oracle\_home=D:\orcl\ora92 C:\>set oracle\_sid=test C:\>sqlplus/nolog** 

```
SQL>connect sys/admin as sysdba 
SQL>startup nomount PFILE=E:\oracle\admin\test\pfile\inittest.ora
```
**Step 11: (Database creation)** 

```
SQL> 
create database test 
controlfile reuse 
logfile 
group 1 
       ('E:\oracle\oradata\test\redo1a.log', 
       'E:\ oracle\oradata\test\redo1b.log') size 5m, 
group 2 
       ('E:\oracle\oradata\test\redo2a.log', 
        'E:\ oracle\oradata\test\redo2b.log') size 5m 
maxlogfiles 4 
maxlogmembers 2 
maxdatafiles 5 
maxinstances 2 
maxloghistory 0 
datafile 'E:\oracle\oradata\test\system01.dbf' size 100m 
undo tablespace utable
```
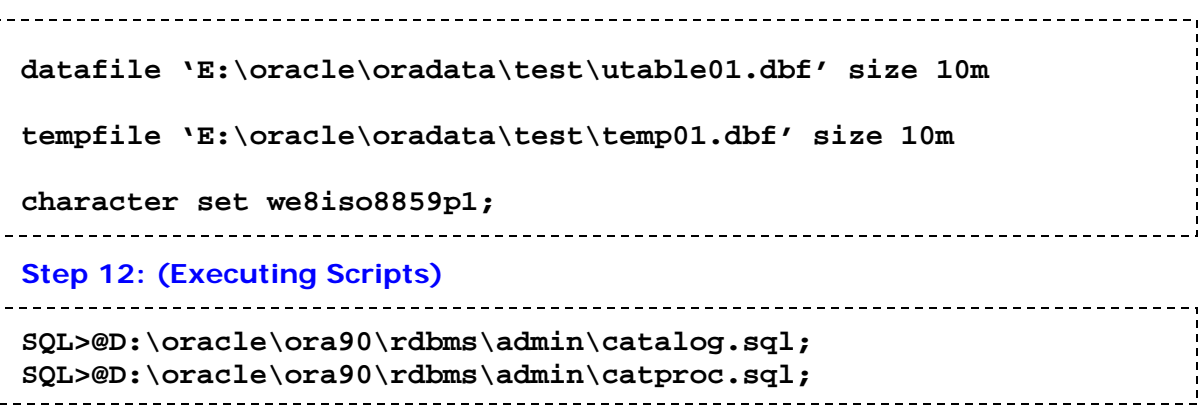

#### **[ After creating database ]**

```
> Create tablespace user1 datafile 
   'E:\oracle\oradata\test\ncc.dbf' size 1m; 
> Create user user1 identified by user1 
         default tablespace user1; 
> Grant connect, resource to user1; 
> Create table test 
        (id number(3), name varchar2(10)); 
> Connect sys as sysdba; 
> Alter tablespace system add 
        datafile 'E:\oracle\oradata\test\u.dbf' size 5m; 
> Desc v$controlfile; 
> Show parameter control_files;
```
- > **Alter database backup Control file to trace;**  > **Create spfile from** 
	- **pfile='E:\oracle\admin\test\pfile\inittest.ora'**

Prepared by:

 **Md. Saifur Rashid Shaon (v\$shaon** ☺**) Member of [www.oraclebd.com](http://www.oraclebd.com/)**